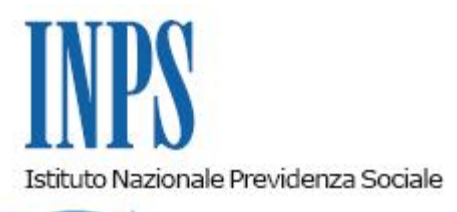

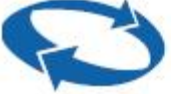

# *Direzione Centrale Bilanci e Servizi Fiscali Direzione Centrale Previdenza (Gestione Dipendenti Pubblici) Direzione Centrale Sistemi Informativi e Tecnologici*

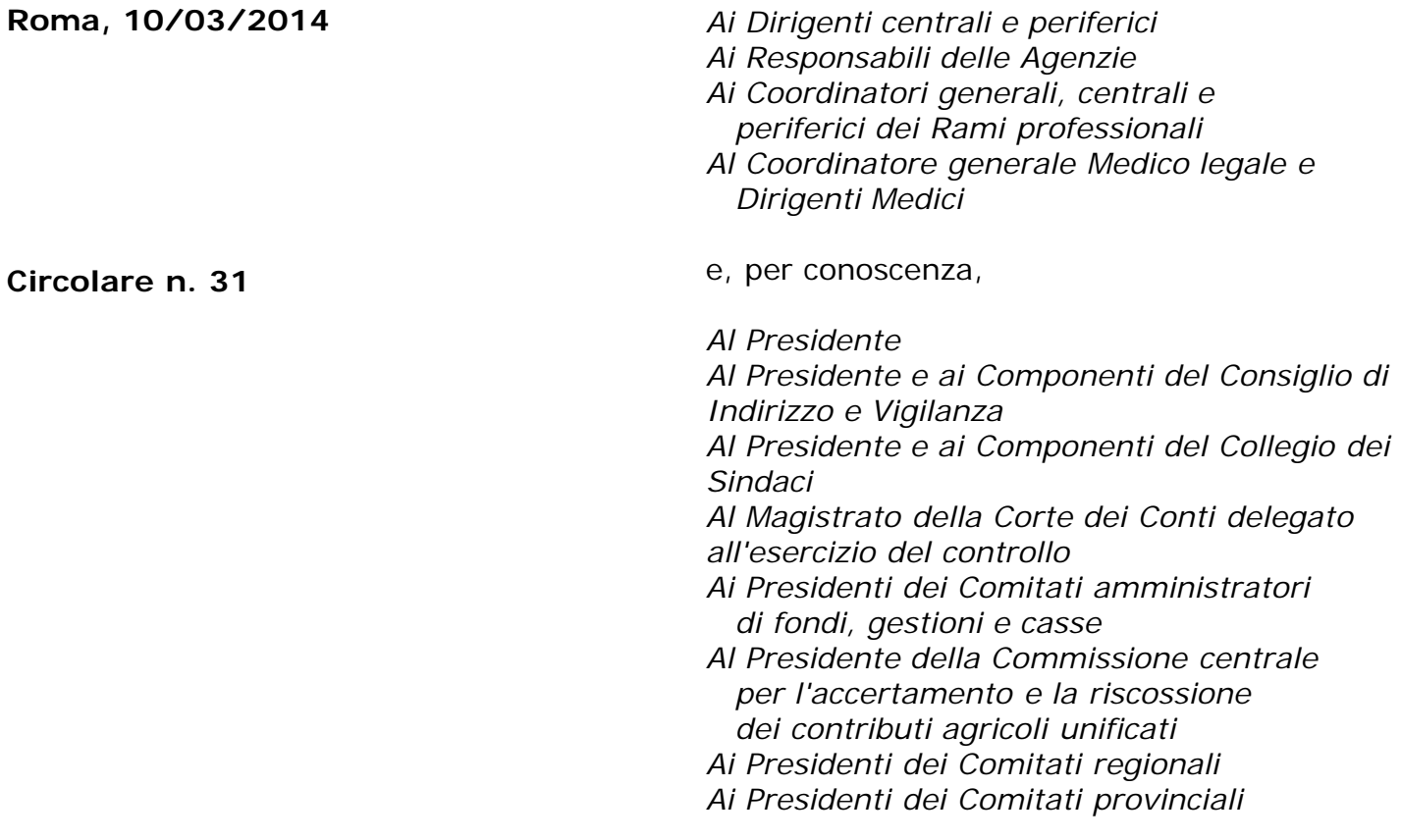

Allegati n.5

OGGETTO: **Accentramento dei pagamenti delle prestazioni di fine servizio ex Enpas e ex Inadel (TFS e TFR) erogate dall'Istituto. Integrazione tra il sistema gestionale SIN e il sistema contabile SAP R3. Istruzioni operative e contabili. Variazioni al piano dei conti.**

**SOMMARIO:** *A decorrere dal 12 marzo 2014 sarà accentrato il pagamento delle prestazioni di fine servizio (indennità premio di servizio, buonuscita e TFR) erogate agli iscritti alle gestioni ex ENPAS ed ex INADEL. Successivamente saranno rilasciate altre procedure le cui attivazioni sono previste nel corso*

*dello stesso mese. Con la presente circolare sono fornite le istruzioni operative e contabili*

 *Premessa*

- *1. Modalità di pagamento*
- *1.1. Strumenti di pagamento*
- *1.2. Frequenza dei pagamenti e tempi bancari*
- *2. Modifiche apportate all'applicativo di liquidazione SIN*
- *2.1. Determinazione e pagamento le novità*
- *3. Istruzioni contabili*
- *3.1. Predisposizione dei mandati con pagamenti accentrati*
- *3.2. Gestione dei riaccrediti*
- *4. Casi particolari*
- *4.1.Prestazioni con più beneficiari.*
- *4.2.Pagamenti riferiti ad atti di liquidazione dell'anno precedente*
- *5. Istruzioni per i primi pagamenti centralizzati*

#### *Premessa*

Nell'ambito del processo di riforma dei sistemi di pagamento e di riscossione, avviato nel corso del 2009, teso a semplificare il controllo dei flussi finanziari dell'Istituto, a realizzare economie gestionali e a migliorare il servizio all'utenza, a partire dal 12 marzo 2014 sarà rilasciata in produzione la procedura che consente l'accentramento sulla contabilità speciale della Banca d'Italia, intestata alla Direzione generale, dei pagamenti delle prestazioni di fine servizio erogate dall'Istituto – gestione dipendenti pubblici, agli iscritti alle gestioni ex ENPAS e ex INADEL. Detta procedura realizza altresì l'integrazione tra il sistema di gestione amministrativa delle suddette prestazioni, denominato SIN, e quello di gestione contabile residente su SAP R/3.

Si evidenzia che entro la fine del corrente mese di marzo saranno accentrati i seguenti pagamenti: spese di funzionamento e tutte le spese di natura istituzionale, a controllo di budget che risiedono nello stesso ambito procedurale; prestiti agli iscritti e borse di studio - Gestione credito e welfare, con analoga integrazione tra due aree gestionali del sistema SIN e il sistema contabile SAP R3.

La data di avvio delle procedure suddette e le specifiche indicazioni operative saranno comunicate con successivi messaggi Hermes.

Si richiama l'attenzione degli operatori delle strutture territoriali sugli adempimenti amministrativi e contabili previsti dalle vigenti disposizioni, tra l'altro richiamate nella circolare n. 121 del 4 dicembre 2009 che ha dato avvio al sistema accentrato dei pagamenti delle prestazioni non pensionistiche dell'Istituto. Tali adempimenti impongono il controllo della correttezza della liquidazione delle prestazioni da parte del responsabile dell'unità di processo attraverso l'apposizione della firma sulla documentazione prodotta dalla procedura amministrativa.

Le disposizioni sono contenute negli artt. 28 e 29 del Regolamento di amministrazione e contabilità dell'Istituto.

Il nuovo processo prevede l'automatismo completo delle scritture contabili, pertanto, al fine di informare il responsabile contabile della sede territoriale, deve essere consegnato, a cura dell'ufficio amministrativo, il dispositivo di pagamento corredato dai seguenti documenti:

- biglietto contabile con l'annotazione registrato (sarà riportata la dicitura "biglietto contabile contabilizzato");

lista dei beneficiari (distinta di cassa);

eventuali ulteriori prospetti prodotti dalla procedura amministrativa da conservare agli atti.

Al fine di consentire i pagamenti accentrati è rilasciata in esercizio la versione degli applicativi SIN TFS e SIN TFR, modificati in funzione della informatizzazione e dell'accentramento dei mandati di pagamento e della generazione automatica dei biglietti contabili relativi ai trattamenti di fine servizio e fine rapporto erogati ai dipendenti iscritti all'ex Inadel ed all' ex Enpas, con le limitazioni di seguito elencate.

Conseguentemente, si rende necessario fornire alcune istruzioni relative alle nuove e diverse attività che gli operatori devono eseguire in SIN.

L'accentramento dei pagamenti delle prestazioni di fine servizio presso la Direzione generale prevede l'automatismo completo delle scritture contabili e dei pagamenti in Italia dopo l'elaborazione amministrativa eseguita da parte delle sedi territoriali. I pagamenti di prestazioni per cui i beneficiari chiedono il versamento su un conto estero continueranno ad essere effettuati con le modalità già in uso.

Anche nel caso di un'unica prestazione destinata a più beneficiari fra i quali ve ne sia anche solo uno che richieda il versamento su un conto estero, il relativo pagamento dovrà essere eseguito con la modalità "manuale".

# *1. Modalità di pagamento*

#### *1.1. Strumenti di pagamento*

Per quanto riguarda gli strumenti di pagamento la procedura consente:

- l'accredito su conto corrente bancario
- l'accredito su conto corrente postale
- l'accredito su carta prepagata

- l'accredito su libretto postale con codice iban (al momento possibile solo per operazioni accreditamento nell'ambito del circuito BancoPosta);

la riscossione di contante presso lo sportello postale (cd. "bonifico domiciliato" limitatamente ad importi fino a 1.000 euro).

Sono due, pertanto, le nuove modalità di pagamento (accredito su libretto postale e contante presso lo sportello postale, mediante bonifico domiciliato) mentre non è più possibile pagare con assegno circolare, tranne nei casi di pagamento "manuale" di seguito precisati. Queste novità saranno aggiunte e descritte anche nella modulistica (cartacea e telematica) relativa alle prestazioni.

## *1.2. Frequenza dei pagamenti e tempi bancari*

Il sistema dei pagamenti accentrati consente di semplificare le attività di pagamento in quanto non è più necessaria la richiesta fondi mensile, perché i pagamenti avvengono mediante traenza diretta sul conto di tesoreria presso la Banca d'Italia intestato alla Direzione generale. Sarà possibile, pertanto, procedere a determinazioni di atti ed a pagamenti con frequenza giornaliera.

Conseguentemente, la richiesta mensile di fondi alla Direzione generale per l'erogazione di questa tipologia di prestazioni, dovrà essere quantificata tenendo conto soltanto delle liquidazioni erogate con modalità manuale.

Per effetto delle modalità di gestione degli esiti dei pagamenti centralizzati che si illustreranno più avanti, è preferibile che in ciascuna determinazione di atto venga compreso un numero ristretto di pratiche (è consigliabile che non sia superiore a 10).

Si precisa inoltre che, esclusivamente nel caso di pratiche pagabili con il mandato accentrato, sono stati ridotti a sei giorni lavorativi i tempi stimati come necessari agli adempimenti bancari nascenti dalle procedure applicative SIN TFS e SIN TFR. Si tratta di un termine che decorre dal momento della determinazione dell'atto di pagamento ai fini del calcolo degli interessi per un eventuale ritardo rispetto ai termini di legge. Nei casi di pagamento "manuale", invece, tali tempi continuano ad essere pari a 14 giorni.

## *2. Modifiche apportate all'applicativo di liquidazione SIN*

Di seguito si riportano le nuove liste dei recuperi e dei rimborsi presenti negli applicativi SIN TFS e SIN TFR.

*SIN TFS recuperi:* contributo fondo previdenza; contributo fondo previdenza per IIS; contributo di riscatto; interessi indennità di buonuscita art. 13 L. 1139/57; spese per liti; prestito pluriennale, piccolo prestito e mutui garantiti; contributo fondo credito (0,50 fino al 31/12/96; 0,35 succ.); somme pignorate o in attesa; indebiti pensionistici; indennità pagate e non dovute; indennità anticipate dallo Stato o Enti locali; credito conto terzi; conto terzi coniuge divorziato

*SIN TFS rimborsi:*

contributo fondo previdenza; contributo fondo previdenza per IIS; contributo di riscatto; interessi indennità di buonuscita art. 13 L. 1139/57; prestito pluriennale, piccolo prestito e mutui; contributo fondo credito (0,50 fino al 31/12/96; 0,35 succ.); somme pignorate o in attesa; indebiti pensionistici; credito conto terzi; conto terzi coniuge divorziato

*SIN TFR recuperi:*

spese per liti; indennità anticipate dallo Stato o Enti locali; prestito pluriennale, piccolo prestito e mutui garantiti; contributo fondo credito; somme pignorate o in attesa; credito conto terzi; indebiti pensionistici

*SIN TFR rimborsi* prestito pluriennale, piccolo prestito e mutui; contributo fondo credito; somme pignorate o in attesa; credito conto terzi; indebiti pensionistici.

Inoltre, per il SIN TFR, i recuperi e i rimborsi relativi a contributi di riscatto e, in caso di

montante TFS, gli interessi corrisposti ai sensi dell'articolo 13, della legge n. 1139/1957 nonché il recupero del contributo fondo previdenza, sono gestiti esclusivamente in automatico dall'applicativo, diversamente da quanto accade per l'applicativo SIN TFS, nel quale gli interessi da recuperare a qualsiasi titolo sono gestibili non soltanto in automatico ma anche manualmente dall'operatore. Il contributo fondo previdenza è recuperabile o rimborsabile esclusivamente mediante l'intervento manuale dell'operatore.

Per quanto riguarda le spese legali da rimborsare all'utente, si precisa che le stesse dovranno essere erogate tramite la procedura spese di funzionamento già in uso. Pertanto, il funzionario amministrativo dovrà approntare il dispositivo di pagamento dopo essersi assicurato l'assunzione dell'impegno sulla voce di spesa:

*- "52" – per concessione e recupero di prestazioni ex Inpdap – del capitolo finanziario della V° UBP 5U1210001 - ai sensi degli artt. 27 e seguenti del RAC.*

## *2.1. Determinazione e pagamento - le novità*

Le modifiche introdotte negli applicativi di liquidazione SIN per permettere il pagamento con mandato informatico sono illustrate nei manuali operativi allegati alla circolare (allegati n. 1 e n. 2) e pubblicati sul sito Intranet dell'Istituto.

L'indirizzo relativo al manuale per il Tfs è il seguente:

http://intranet.inps.it/PORTO1/Intranet/portale/frmTemplate.aspx?idTemplate=23306&HP=1. L'indirizzo relativo al manuale Tfr è, invece, il seguente:

http://intranet.inps.it/PORTO1/Intranet/portale/frmTemplate.aspx?idTemplate=23293&HP=1.

Si precisa che, al momento, con il mandato accentrato è possibile pagare le prime liquidazioni senza rate, le riliquidazioni e le prime rate dei piani rateali.

Il pagamento degli "ordinativi" relativi alle rate successive alla prima continuerà ad essere eseguito con la consueta modalità "manuale" in attesa delle necessarie implementazioni.

La determinazione idonea ad essere pagata con mandato automatizzato viene generata come "Positiva Italia". Sono state poi aggiunte altre due tipologie di determinazioni possibili, oltre a quelle nulle ed a quelle negative: la "Positiva Estera" (nel caso di pratiche con beneficiari che richiedono il pagamento su un conto estero) e la "Positiva Manuale" (che sarà possibile fino a quando tutte le tipologie di recuperi e di rimborsi non saranno contabilizzati automaticamente).

In particolare, in questa prima fase continuano ad essere pagate "manualmente":

- le pratiche di mobilità in uscita TFS e TFR;
- le pratiche di TFS che contengano i benefici della legge n. 206/2004.

Inoltre, per il momento non possono essere inserite in un mandato di pagamento automatizzato le pratiche di TFS e TFR che contengano le voci di recupero e/o di rimborso di seguito indicate.

#### *Voci di recupero:*

prestito pluriennale, piccolo prestito e mutui garantiti; indennità anticipate dallo stato o enti locali; somme pignorate o in attesa; credito conto terzi; recupero conto terzi coniuge divorziato; indebiti pensionistici.

*Voci di rimborso*: prestito pluriennale, piccolo prestito e mutui garantiti; somme pignorate o in attesa; credito conto terzi; credito conto terzi coniuge divorziato;

indebiti pensionistici.

Pertanto, le pratiche che contengano le sopra elencate voci di recupero e/o rimborso, verranno compattate dagli applicativi SIN in determinazioni denominate "positive manuali" che richiedono il pagamento attraverso l'emissione del consueto mandato cartaceo a valere sul conto corrente bancario di sede.

Si precisa che in tali casi non è possibile utilizzare le modalità di pagamento "bonifico domiciliato" e "accredito su libretto postale" ammesse solo con l'invio dei lotti telematici su Banca d'Italia e Poste. Di conseguenza, qualora l'utente non abbia fornito un codice Iban e unicamente nei casi in cui l'importo risulti inferiore a 1.000 euro è stato ugualmente reso possibile per l'operatore selezionare all'interno dell'applicativo SIN TFS e SIN TFR la modalità di pagamento "bonifico domiciliato". Sarà poi cura del contabile di sede (al momento della lavorazione della determina "positiva manuale" nella quale si trova la pratica interessata) richiedere alla banca l'emissione di un assegno in luogo del pagamento per cassa.

Prima di creare la determina e di effettuare il pagamento di un importo netto uguale o superiore a 10.000 euro ovvero qualora in casi eccezionali queste azioni non siano contemporanee, una volta creata la determina e prima di inviarla a SAP, l'operatore dovrà eseguire la verifica di morosità da inoltrare ad Equitalia S.p.A. su tutte le prestazioni di TFS e TFR, ai sensi dell'art.48 bis del D.P.R 29 settembre 1973, n. 602, del Decreto Ministero dell'economia e delle finanze 18 gennaio 2008, n. 40 e delle circolari del Ministero dell'economia e delle finanze n. 22/2008, n. 29/2009 e n. 27/2011.

Con l'occasione si segnala l'opportunità che la determinazione venga inviata a SAP il giorno stesso in cui è creata.

Si elencano, di seguito, le fasi procedurali in relazione alla modalità di pagamento utilizzata.

1) Se la determinazione è "Positiva Italia", la stampa del partitario e della distinta di cassa è inibita, mentre è possibile visualizzare e se necessario stampare il biglietto contabile (al primo posto nella lista della documentazione stampabile) che nella fase di creazione della determinazione non è stato ancora contabilizzato e che recherà l'indicazione di "Biglietto contabile da contabilizzare".

Si richiama l'attenzione degli operatori sul fatto che fino a quando non si invia la determinazione a SAP è ancora possibile annullarla mediante la funzione "annulla determina": in tal caso tutte le pratiche agganciate alla determina tornano in stato "validata".

Una volta inviata la determina a SAP, il processo viene inserito nella coda delle attese.

Se l'esito dell'invio è positivo, il sistema acquisisce automaticamente il numero di mandato e pone in stato "pagata" (o "pagata prima rata") le pratiche ricomprese nella determinazione.

A questo punto l'atto torna nella coda di lavoro dell'operatore, il biglietto contabile acquisisce lo stato di "contabilizzato" che, insieme alla distinta di cassa, previa apposizione della firma del responsabile del procedimento verrà trasmesso al servizio contabile di sede.

Si possono produrre, inoltre, i prospetti di liquidazione da inviare agli interessati.

In caso di esito negativo, invece, il sistema presenterà, sulla scrivania virtuale dell'operatore che ha inviato a SAP la determina, un avviso con l'indicazione del codice di errore rilevato. Il sistema non precisa, però, quali pratiche sono errate ed è per tale motivo che dovrebbe risultare più agevole l'individuazione dell'errore se in precedenza l'operatore ha racchiuso in un unico atto un numero molto limitato di pratiche.

Utilizzando la funzione "annulla determina" tutte le pratiche comprese nella determina in esame verranno riportate nello stato di "validata".

Si presti attenzione al fatto che nel momento in cui si preme il tasto "annulla determina" il dettaglio degli errori che hanno determinato l'esito negativo sparisce.

2) Nel caso, invece, di una determinazione "Positiva Manuale", la stampa del biglietto contabile è inibita mentre è possibile stampare il partitario e la distinta di cassa secondo le modalità attualmente in uso.

# *3. Istruzioni contabili*

# *3.1. Predisposizione dei mandati con pagamenti accentrati*

Il processo amministrativo predispone le informazioni necessarie per rendere automatizzate le registrazioni contabili che consentono l'emissione del mandato di pagamento sulla Direzione generale tramite Banca d'Italia e l'aggiornamento contestuale della contabilità.

Dalla lavorazione amministrativa territoriale deriva la contabilizzazione automatica nel sistema SAP R/3 dell'imputazione aggregata degli oneri per TFS e TFR secondo i diversi trattamenti di fine servizio già disciplinati in occasione della pubblicazione della circolare n. 124 del 18 ottobre 2012.

Sulle singole sedi, con il tipo operazione "TF" verranno assunti i debiti ai conti di contabilità generale identificati da appropriati codici per la rilevazione specifica delle singole prestazioni:

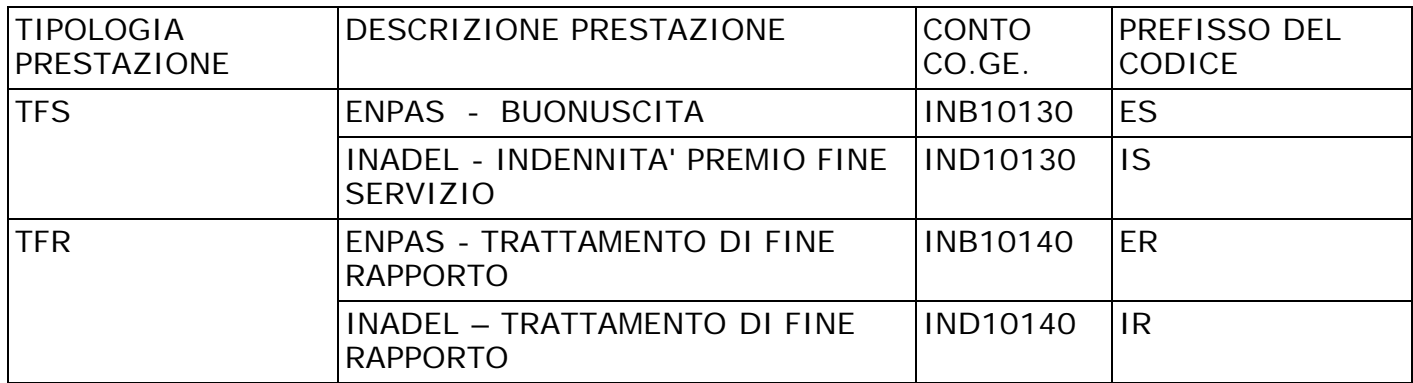

La Direzione generale predisporrà i lotti telematici al fine di emettere automaticamente i corrispondenti ordinativi di pagamento con imputazione delle somme al conto di interferenza GPA55172 di nuova istituzione (allegato n. 3).

Nello stesso allegato - *variazione al piano dei conti* – sono elencati ulteriori nuovi conti istituiti nelle gestioni ex ENPAS (codice INB) e ex INADEL (codice IND).

La preacquisizione del mandato determinerà, successivamente, la scrittura per la chiusura automatica dei debiti sulle singole sedi territoriali in contropartita dello stesso conto di interferenza il cui saldo, a livello nazionale, dovrà essere pari a zero.

Il numero di mandato è a disposizione della procedura conferente SIN che ne acquisirà automaticamente gli estremi e definirà, pertanto, la chiusura della pratica amministrativa.

Per consentire ai contabili la consultazione dei dati relativi ai lotti di pagamento, è presente un'apposita funzionalità sul sistema SAP R/3. Il relativo manuale d'uso (allegato n. 4) è pubblicato nella INTRANET e raggiungibile con il percorso: Home->Sistemi informativi e tecnologici->Area flussi telematici incassi e contabilità->Manualistica.

## *3.2. Gestione dei riaccrediti*

Per la rilevazione contabile di eventuali riaccrediti si rimanda alle istruzioni fornite in occasione del rilascio dell'apposita procedura accentrata pubblicata con il messaggio n. 8539 del 26 marzo 2010 (allegato n. 5).

Pertanto, per i pagamenti TFS e TFR accentrati non andati a buon fine, sulla base del flusso

telematico di rendicontazione fornito da Banca d'Italia, le somme riaccreditate verranno imputate sulla contabilità della Direzione generale al conto di interferenza già in uso GPA55180.

La chiusura del conto di interferenza sulle singole Sedi territoriali interverrà in contropartita del conto GPA10031 – Debito per somme non riscosse dai beneficiari – assistito da partitario contabile con l'indicazione dei codici bilancio appositamente istituiti e di seguito rappresentati:

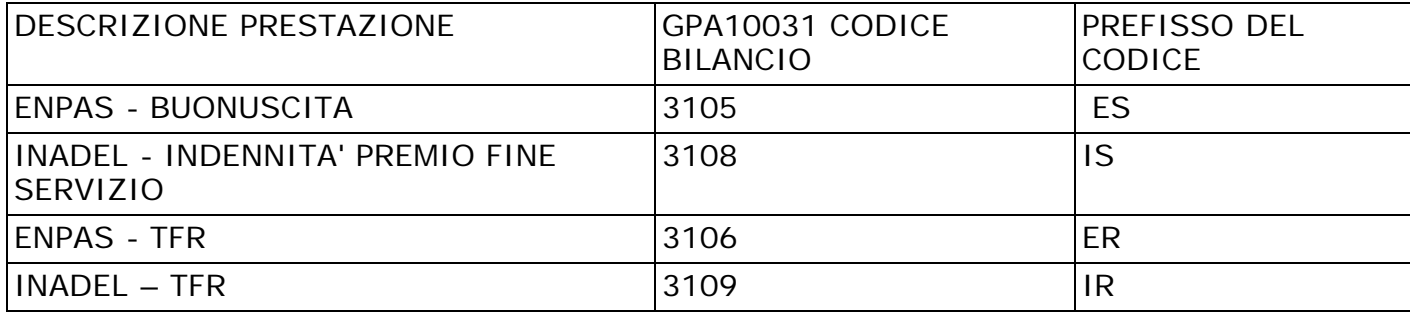

Nelle more dell'implementazione della procedura SIN che consentirà la gestione automatica di tutte le fasi relative ai riaccrediti attraverso la riemissione del pagamento per correzioni formali o altrimenti con il reintroito della prestazione, si forniscono le seguenti indicazioni circa la modalità di gestione dei riaccrediti da seguire sia nel caso di pagamenti eseguiti mediante il sistema dei pagamenti accentrati sia nel caso di pagamenti "manuali".

La verifica del pagamento non andato a buon fine deve essere fatta, a seguito di espressa richiesta del beneficiario, a cura dell'operatore amministrativo, che dovrà riscontrare il riaccredito presso l'ufficio di sede. Il funzionario contabile, individuato il riaccredito nel partitario del conto GPA10031, stamperà il modello SC33 da consegnare all'operatore amministrativo.

A seguito del riaccredito, l'operatore potrà agire secondo una delle seguenti modalità.

## *a) Reintroito per annullamento*

Per le prestazioni TFR e TFS, la pratica lavorata in SIN andrà annullata mediante la funzione "reintroito per annullamento" e lavorata nuovamente.

Per ciascuna pratica reintroitata, deve essere prodotto un biglietto contabile cartaceo da trasmettere al contabile di sede e nel quale indicare nella sezione DARE gli estremi del GPA10031 contenuti nel modello SC33 e i conti, in sezione opposta, che sono stati valorizzati in occasione della contabilizzazione della liquidazione del pagamento (accentrato o manuale). I dati da inserire nel biglietto contabile dovranno essere recuperati dalla stampa del precalcolo o dal partitario, nel caso di pagamenti non interessati dal mandato accentrato.

Questa procedura deve obbligatoriamente essere seguita nel caso di pagamenti di TFR non andati a buon fine e, nel caso di pagamenti di TFS, quando il mancato pagamento è dovuto ad una variazione del soggetto beneficiario (ad esempio, nel caso di decesso dell'iscritto). Qualora, invece, per una prestazione TFS il problema sia un Iban errato o un cambio di indirizzo del beneficiario (quest'ultimo caso solo per i pagamenti pari od inferiori a 1.000 euro con bonifico domiciliato), l'operatore può seguire la procedura del reintroito per annullamento oppure, compatibilmente con le indicazioni del contabile di sede, può attivare il reintroito per accantonamento.

#### *b) Reintroito per accantonamento*

Questa modalità dovrà essere seguita qualora l'Iban sia errato. In questo caso, l'operatore,

una volta accertato il corretto codice Iban, potrà accedere a SIN TFS, attivare la funzione "reintroito per accantonamento" ed inserire il codice Iban corretto attraverso la funzione "modalità di pagamento" da spalletta sinistra. Da questo momento è possibile operare la "riemissione" della prestazione.

Nel caso di indirizzo errato, per i bonifici domiciliati, l'operatore accertato quello corretto potrà accedere a SIN TFS, attivare la funzione "reintroito per accantonamento" e poi modificare l'indirizzo attraverso le funzioni presenti in "anagrafica". Da questo momento è possibile riemettere il pagamento della prestazione.

In entrambi i casi evidenziati, si dovrà procedere con la riemissione del pagamento con modalità manuale.

Si ricorda che quando l'Iban o l'indirizzo del beneficiario della prestazione sono inesatti per motivi indipendenti da una erronea trasposizione dei dati nell'applicativo da parte dell'operatore, è sempre necessario acquisire una dichiarazione dell'interessato attestante i dati corretti, accompagnata da una fotocopia del documento di identità.

Tale dichiarazione, se consegnata a mano dall'interessato presso la sede competente, dovrà essere firmata in modo leggibile anche dal dipendente che la riceve.

#### *4. Casi particolari*

#### *4.1. Prestazione con più beneficiari.*

Sono in corso gli adeguamenti degli applicativi SIN TFS e SIN TFR per la gestione di questa tipologia di riaccrediti. Pertanto, qualora il pagamento della prestazione di fine lavoro a più beneficiari si risolva negativamente per uno o alcuni di essi, sarà necessario l'intervento del funzionario contabile di sede che provvederà a reintroitare la singola quota di prestazione non andata a buon fine e successivamente a riemetterla.

#### *4.2 Pagamenti riferiti ad atti di liquidazione dell'anno precedente*

Nel confermare il controllo, esistente negli applicativi SIN TFS e SIN TFR, che impedisce l'associazione tra l'atto di liquidazione (determinazione) ed il mandato, ove questi abbiano date riferite ad anni diversi, si chiarisce che anche i pagamenti effettuati tramite la procedura accentrata dovranno rispettare le scadenze di chiusura stabilite per ogni anno con la pubblicazione dell'apposito messaggio.

#### *5. Istruzioni per i primi pagamenti centralizzati*

Sarà possibile pagare mediante la procedura dei pagamenti accentrati tutte le pratiche di TFS precalcolate dal 4 febbraio 2014 in poi e tutte le pratiche di TFR precalcolate dall'11 febbraio 2014, ferme restando le limitazioni illustrate in precedenza.

Le pratiche precalcolate prima di tali date verranno compattate nelle determinazioni "positive manuali" o, in alternativa, potranno essere riportate in istruttoria e, quindi, in pre calcolo per essere aggregate nelle determinazioni pagate con mandato accentrato.

Il Direttore Generale

Nori

Sono presenti i seguenti allegati:

Allegato N.1 Allegato N.2 Allegato N.3 Allegato N.4 Allegato N.5

Cliccare sull'icona "ALLEGATI"  $\overline{\mathscr{O}}$  per visualizzarli.

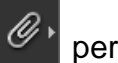